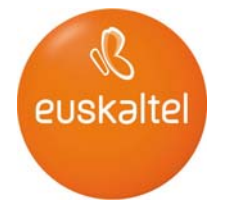

# **HOSTING-EKO FORMULARIOEN ESKULIBURUA**

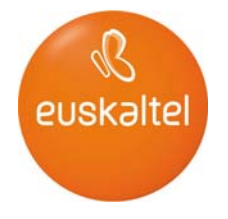

## **Aurkibidea**

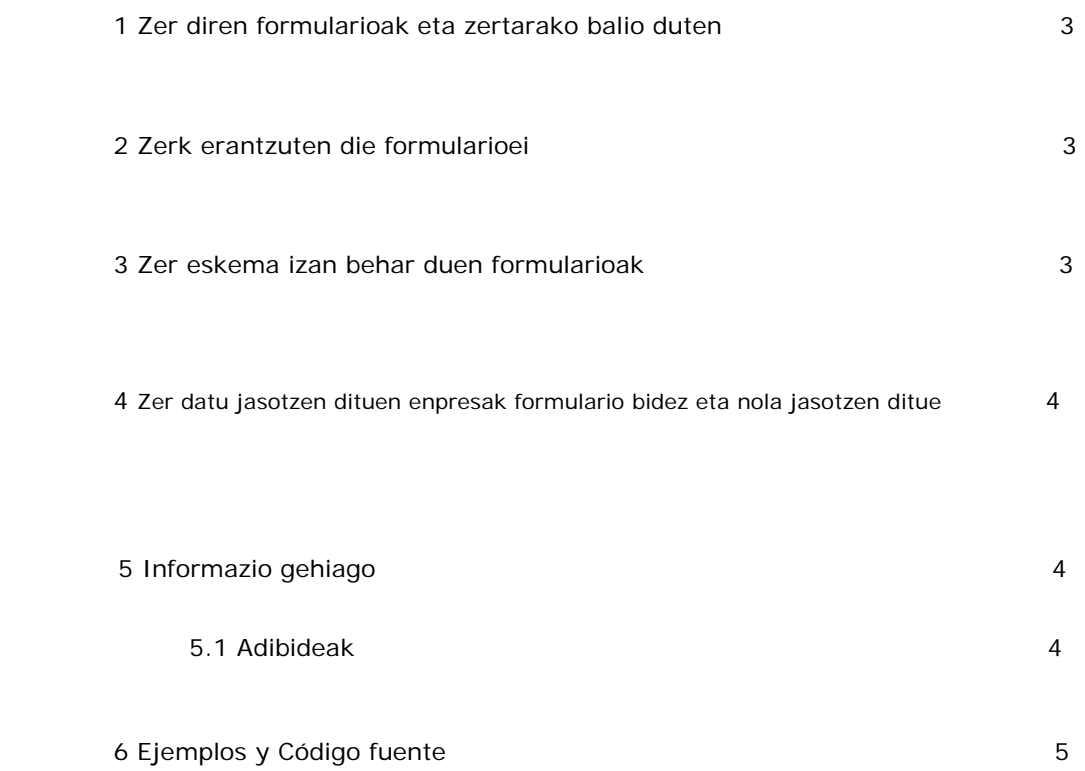

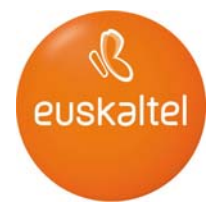

#### **1 Zer diren formularioak eta zertarako balio duten**

Html formularioa html lengoaiaren zerbitzu bat da, aplikazio bezerotik (erabiltzailearen nabigatzailea) zerbitzarira (konektatuta dagoen webgunea) datuak bidaltzeko aukera ematen duena. Nabigatzean, informazio-fluxua ia beti zerbitzaritik bezerorantz izaten da (orriak eta bestelako baliabideak jaisten ditugu). Formularioen bitartez, erabiltzaileak zerbitzariarekin elkarreraginean jardun dezakete erraz, informazioa bidaliz.

Formularioa duen orri bat jaisten duenean bezeroak, formularioko eremuak bete ditzake eta datuak zerbitzarira itzuli, zerbitzariak ekintzaren bat egin dezan. Bezeroengatik datuak biltzeko eta zerbitzariak haiek datu-base batean gordetzeko modu erraza da.

Formularioak definitzeko, html markak erabiltzen dira:

<FORM Form-en parametroak >

Formularioko eremuen definizioa </FORM>

FORMen hasieran zehazten diren parametrorik ohikoenak hauek dira:

ACTION: zerbitzarian dagoen programa, eta bidaltzen zaizkion datuak interpretatzen dituena, zuzenak diren egiaztatzen duena, eta nahi den bezala prozesatzen dituena.

METHOD: datuak programara pasatzeko erabiltzen den metodoa. gure kasuan POST izango da beti.

#### **2 Zerk erantzuten die formularioei**

Zehaztutako aplikazioa ACTION da. Zerbitzariak interpreta dezakeen lengoaia duen programa izan behar du. Erabilitako aplikazioa perl, shell, C eta abarreko CGI (Common Gateway Interface) programa izan daiteke edo SSJS aplikazioa (Server-side Javascript). Gure kasuan hau da: ACTION="http: //eui1h2 . euskaltel . es/Formularios/enviar. htm"

#### **3 Zer eskema izan behar duen formularioak**

Nahi duen helburua lortzeko erabiltzaileari hobekien datorkion eskema izan dezake formularioak. Zerbitzarian erabilitako programa-mota erabat gardena da erabiltzaile bezeroarentzat. Euskaltelen bezeroei eskainitako programa bete diren datuak irakurtzen dituen (eremuak ez betetzeko aukera ematen du) eta, ondoren, FROM, TO eta SUBJECT (FROM eta TO nahitaezkoak dira) eremuen arabera mezu elektroniko bat bidaltzen duen aplikazioa da.

FALLO, ACIERTO eremuak ere definitu dira; formularioa ezin bada bidali (edo bai) erantzuna bidaltzen zaien bi orri dira (eremu hauek ere nahitaezkoa dira).

Eremuak definitzeko, INPUT sarrerak erabiltzen dira. text, radio, checkbox… motetakoak izan daitezke. HIDDEN motakoak ez dira ikusgai egoten bezeroaren arakatzailean, eta testuinguru-informazioa gordetzeko erabiltzen dira (adibidez, FROM,TO eta abar, gure kasuan):

<input type=" text" name=texto2 si ze="24" maxlength=" 24">

SUBMIT motakoak formularioa bidaltzeko balio du, eta RESET motakoak, berriz, formularioaren hasierako egoerara itzultzeko (eremuak balio batez has daitezke VALUE erabiliz) . SELECT motako sarrerak edo testu-areak egon daitezke.

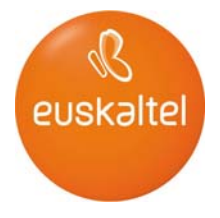

### **4 Zer datu jasotzen dituen enpresak formulario bidez eta nola jasotzen dituen**

Formularioan betetako datuak FORMen zehaztutako enpresaren posta-kontura bidaltzen dira.

#### **5 Informazio gehiago**

"HTML Tutorial" bilatuta, edozein bilatzailetan lor daiteke HTML marka-lengoaiari buruzko informazio xehatua.

5.1 Adibideak

Hona hemen adibide bat, formulario hauen kodea zer izan litekeen.

<html> <head> <title> Ejemplo </title> </head>

<body>

Esta es una página HTML que contiene un formulario. <br> Es muy fácil de usar. <br>

Introduce los datos en los campos y cuando hayas terminado pulsa el botón "Enviar"<br>

<FORM ACTION="http://eui1h2.euskaltel.es/Formularios/enviar.htm" METHOD=POST>

<input type="text" name=texto1 size="24" maxlength="24"><br> <input type="text" name=texto2 size="24" maxlength="24">

<input type=SUBMIT value="Enviar" > <input type=RESET value="Borrar">

<INPUT TYPE=HIDDEN NAME=TO VALUE="yo@miempresa.com"> <INPUT TYPE=HIDDEN NAME=SUBJECT VALUE="Formulario ejemplo"> <INPUT TYPE=HIDDEN NAME=FROM VALUE="formulario@miempresa.com">

<INPUT TYPE=HIDDEN NAME=ACIERTO VALUE=[http://www.miempresa.com/acierto.htm>](http://www.miempresa.com/acierto.htm)

<INPUT TYPE=HIDDEN NAME=FALLO VALUE="http://www.miempresa.com/fallo.htm">

</FORM>

</body>  $\langle$ /html $>$ 

FALLO eta ACIERTO ezkutuko eremuak bidalketa egin ahal izan denean edo ezin egin izan denean bistaratzen diren orrietarako dira. TO, FROM eta SUBJECT nahitaezko eremuak dira. Eremu horiek zehazten ez badira, formularioak ez du balio.

Nahi adina testu-eremu sar daitezke (adibidean, 1 testua eta 2 testua).

Sortutako mezuak honela lotuko ditu formularioko eremuak (1 testua, 2 testua, etab.) haien balioekin: 1 testua = 2 testuaren balioa = balio

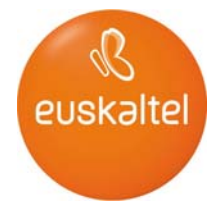

#### **6 Adibideak eta iturri-kodea**

<html> <head> <title> Ejemplo </title> </head>

<body TEXT="#000000" LINK="#0000ff" VLINK="#800080" BGCOLOR="#000000">

<center> <font size=+4>ESTE ES UN PEQUEÑO EJEMPLO BASICO DE UN FORMULARIO DONDE SE SOLICITAN EL NOMBRE, EL APELLIDO Y EL TELEFONO A UN POSIBLE CLIENTE PARA CONTACTAR CON EL.</font>

<FORM ACTION="http://eui1h2.euskaltel.es/Formularios/enviar.htm" METHOD=POST>

<input type="text" name=Nombre size="24" maxlength="24"> <font color="#FF00FF"><font face="Cenobyte"><font size=+2> Introduce tu nombre<br> <input type="text" name=Apellido size="24" maxlength="24"> Introduce tu apellido<br> <input type="text" name=Telefono size="24" maxlength="9"> Introduce tu telefono </font></font></font><br><br>

<input type=SUBMIT value="Enviar" > <input type=RESET value="Borrar">

<INPUT TYPE=HIDDEN NAME=TO VALUE="ati1@euskalnet.net"> <INPUT TYPE=HIDDEN NAME=SUBJECT VALUE="Formulario Contacto Tecnico"> <INPUT TYPE=HIDDEN NAME=FROM VALUE="webtecnico@euskalnet.net">

<INPUT TYPE=HIDDEN NAME=ACIERTO VALUE="http://www.callcenter.euskalnet.net/html/ccss.htm">

<INPUT TYPE=HIDDEN NAME=FALLO VALUE="http://http://www.callcenter.euskalnet.net/html/index.htm">

</FORM> </center>

</body> </html>

Resultado:

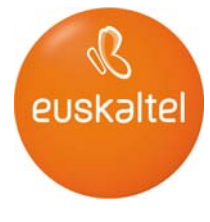

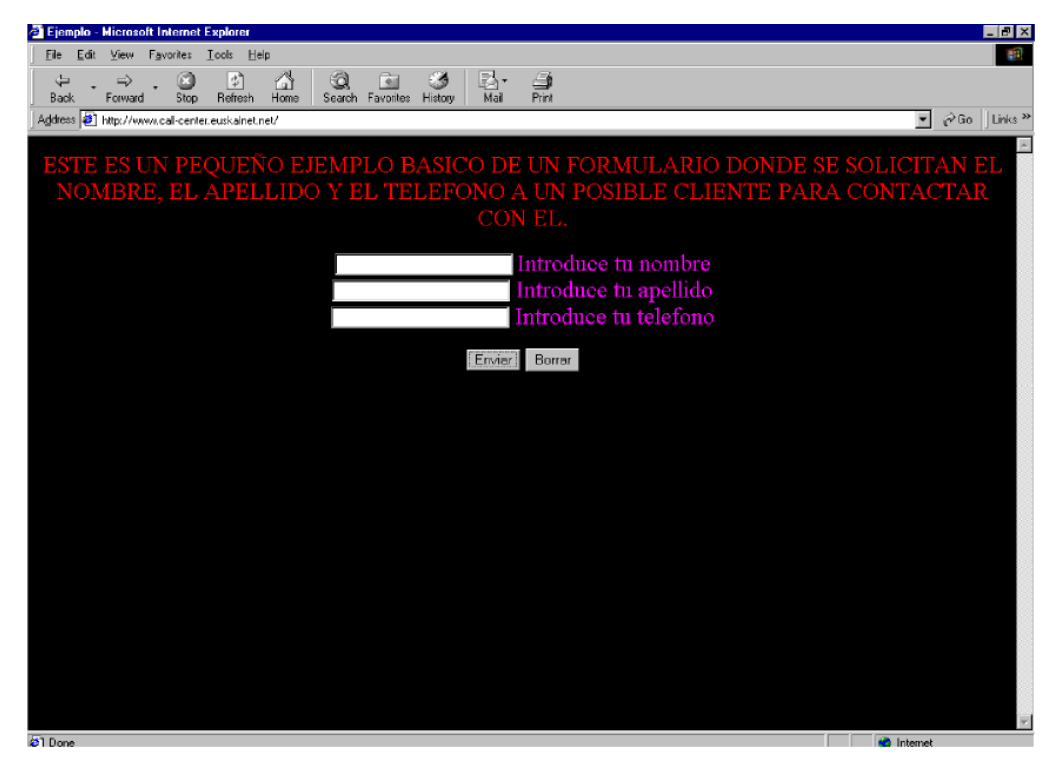

Adibide hau antzekoa da, baina sartutako testua izartxo bidez islatzen da:

```
<html> 
<head> 
<title> Ejemplo </title> 
</head>
```
<body TEXT="#000000" LINK="#0000ff" VLINK="#800080" BGCOLOR="#000000">

#### $<$ center $>$

<font size=+2><font color="red">ESTE ES UN PEQUEÑO EJEMPLO BASICO DE UN FORMULARIO DONDE SE SOLICITAN EL NOMBRE, EL APELLIDO Y EL TELEFONO A UN POSIBLE CLIENTE PARA CONTACTAR CON EL.</font></font>

<FORM ACTION="http://eui1h2.euskaltel.es/Formularios/enviar.htm" METHOD=POST>

```
<input type="password" name=Nombre size="24" maxlength="24"> 
<font color="#FF00FF"><font face="Cenobyte"><font size=+2> Introduce tu nombre<br> 
<input type="password" name=Apellido size="24" maxlength="24"> Introduce tu apellido<br> 
<input type="password" name=Telefono size="24" maxlength="9"> Introduce tu telefono 
</font></font></font><br><br>
```

```
<input type=SUBMIT value="Enviar" > 
<input type=RESET value="Borrar">
```

```
<INPUT TYPE=HIDDEN NAME=TO VALUE="ati1@euskalnet.net"> 
<INPUT TYPE=HIDDEN NAME=SUBJECT VALUE="Formulario Contacto Tecnico"> 
<INPUT TYPE=HIDDEN NAME=FROM VALUE="webtecnico@euskalnet.net">
```

```
<INPUT TYPE=HIDDEN NAME=ACIERTO VALUE="http://www.call-
center.euskalnet.net/html/ccss.htm">
```

```
<INPUT TYPE=HIDDEN NAME=FALLO VALUE="http://http://www.call-
center.euskalnet.net/html/index.htm">
```
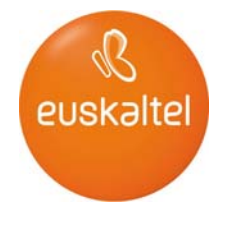

 $<$ /FORM $>$ </center>

</body>  $\frac{3}{2}$ 

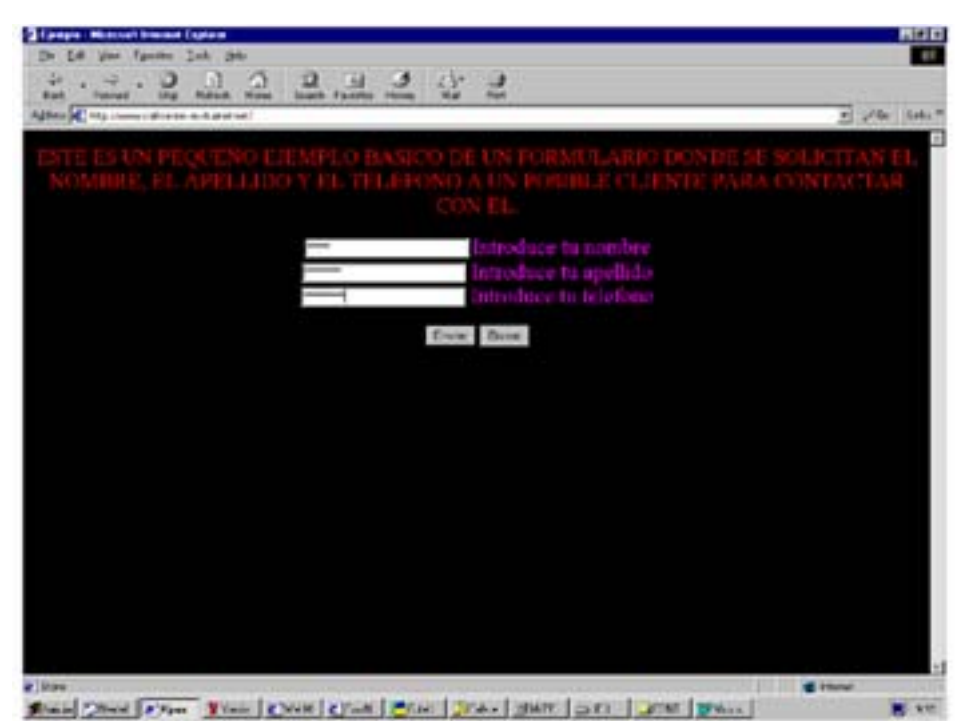

Adibide honetan, eremu handiago bat gehitu da, eta hor iradokizunen testu txiki bat idatz daiteke:

<html> <head> <title> Ejemplo </title> </head> <body TEXT="#000000" LINK="#0000ff" VLINK="#800080" BGCOLOR="#000000">

<center> <font size=+2><font color="red">ESTE ES UN PEQUEÑO EJEMPLO BASICO DE UN FORMULARIO DONDE SE SOLICITAN EL NOMBRE, EL APELLIDO Y EL TELEFONO A UN POSIBLE CLIENTE PARA CONTACTAR CON EL.</font></font>

<FORM ACTION="http://eui1h2.euskaltel.es/Formularios/enviar.htm" METHOD=POST>

```
<input type="text" name=Nombre size="24" maxlength="24"> 
<font color="#FF00FF"><font face="Cenobyte"><font size=+2> Introduce tu nombre<br> 
<input type="text" name=Apellido size="24" maxlength="24"> Introduce tu apellido<br> 
<input type="text" name=Telefono size="24" maxlength="9"> Introduce tu telefono<br> 
<BR>Si tiene alguna sugerencia, comentenosla<br> 
<TEXTAREA NAME="Comentarios" ROWS="5" COLS="50"> 
</TEXTAREA> 
</font></font></font><br><br>
```

```
<input type=SUBMIT value="Enviar" > 
<input type=RESET value="Borrar">
```
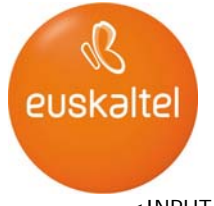

<INPUT TYPE=HIDDEN NAME=TO VALUE="ati1@euskalnet.net">

<INPUT TYPE=HIDDEN NAME=SUBJECT VALUE="Formulario Contacto Tecnico"> <INPUT TYPE=HIDDEN NAME=FROM VALUE="webtecnico@euskalnet.net">

<INPUT TYPE=HIDDEN NAME=ACIERTO VALUE="http://www.callcenter.euskalnet.net/html/ccss.htm">

<INPUT TYPE=HIDDEN NAME=FALLO VALUE="http://http://www.callcenter.euskalnet.net/html/index.htm">

**<**/FORM> </center>

</body> </html>

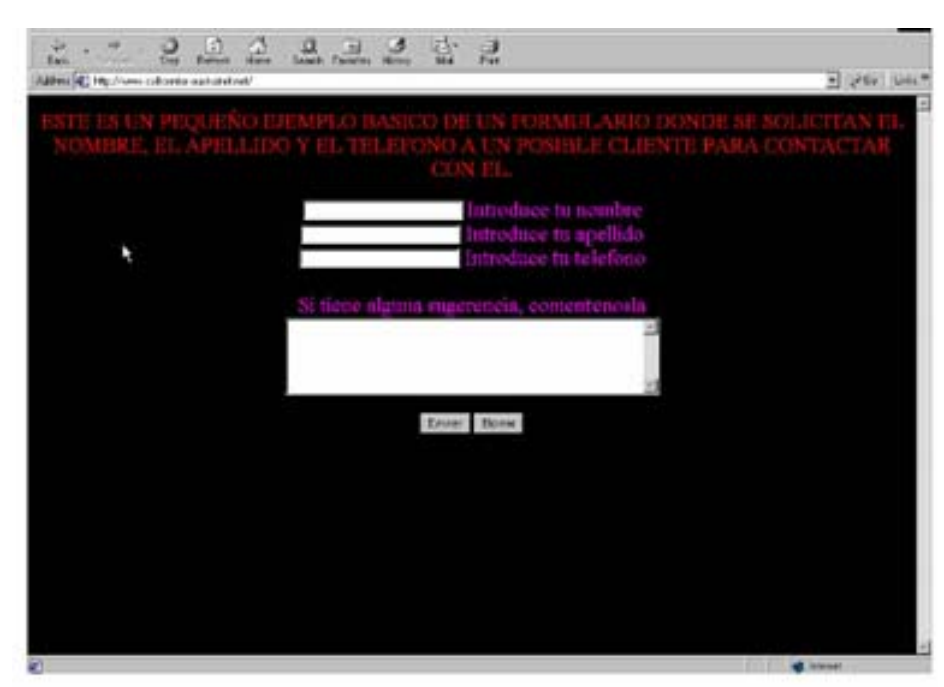

Iradokizunak menu bidez sartzeko aukera eman diezaiokegu bezeroari:

**<**html> <head> <title> Ejemplo </title> </head>

<body TEXT="#000000" LINK="#0000ff" VLINK="#800080" BGCOLOR="#000000"> <center>

<font size=+2><font color="red">ESTE ES UN PEQUEÑO EJEMPLO BASICO DE UN FORMULARIO DONDE SE SOLICITAN EL NOMBRE, EL APELLIDO Y EL TELEFONO A UN POSIBLE CLIENTE PARA CONTACTAR CON EL.</font></font>

<FORM ACTION="http://eui1h2.euskaltel.es/Formularios/enviar.htm" METHOD=POST>

<font color="#FF00FF"><font face="Cenobyte"><font size=+2> <input type="text" name=Nombre size="24" maxlength="24">Introduce tu nombre<br> <input type="text" name=Apellido size="24" maxlength="24"> Introduce tu apellido<br> <input type="text" name=Telefono size="24" maxlength="9"> Introduce tu telefono<br><br>

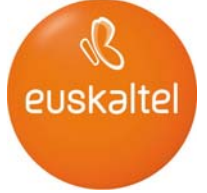

Puntue de nuestra calidad se servicio<br>

<SELECT NAME="Puntuacion"> <OPTION>Muy buena <OPTION>Buena <OPTION>Regular <OPTION>Mala  $\epsilon$ /SELECT  $\sim$ </font></font></font><br><br>

<input type=SUBMIT value="Enviar" > <input type=RESET value="Borrar">

<INPUT TYPE=HIDDEN NAME=TO VALUE="ati1@euskalnet.net"> <INPUT TYPE=HIDDEN NAME=SUBJECT VALUE="Formulario Contacto Tecnico"> <INPUT TYPE=HIDDEN NAME=FROM VALUE="webtecnico@euskalnet.net">

<INPUT TYPE=HIDDEN NAME=ACIERTO VALUE="http://www.callcenter.euskalnet.net/html/ccss.htm">

<INPUT TYPE=HIDDEN NAME=FALLO VALUE="http://http://www.callcenter.euskalnet.net/html/index.htm">

 $\epsilon$ /FORM $>$ </center> </body> </html>

 $\epsilon$ html $\sim$ <head> <title> Ejemplo </title> </head>

<body TEXT="#000000" LINK="#0000ff" VLINK="#800080" BGCOLOR="#000000">

<center>

<font size=+2><font color="red">ESTE ES UN PEQUEÑO EJEMPLO BASICO DE UN FORMULARIO DONDE SE SOLICITAN EL NOMBRE, EL APELLIDO Y EL TELEFONO A UN POSIBLE CLIENTE PARA CONTACTAR CON EL.</font></font>

<FORM ACTION="http://eui1h2.euskaltel.es/Formularios/enviar.htm" METHOD=POST>

```
<font color="#FF00FF"><font face="Cenobyte"><font size=+2> 
<input type="text" name=Nombre size="24" maxlength="24">Introduce tu nombre<br> 
<input type="text" name=Apellido size="24" maxlength="24"> Introduce tu apellido<br> 
<input type="text" name=Telefono size="24" maxlength="9"> Introduce tu telefono<br> 
<input type="checkbox" name=Informacion> Deseas recibir informacion de nuestros 
productos<br> 
Puntue de nuestra calidad se servicio<br> 
<SELECT NAME="Puntuacion"> 
<OPTION>Muy buena 
<OPTION>Buena 
<OPTION>Regular 
<OPTION>Mala 
\epsilon/SELECT \sim</font></font></font><br><br>
```
<input type=SUBMIT value="Enviar" > <input type=RESET value="Borrar">

```
<INPUT TYPE=HIDDEN NAME=TO VALUE="ati1@euskalnet.net"> 
<INPUT TYPE=HIDDEN NAME=SUBJECT VALUE="Formulario Contacto Tecnico"> 
<INPUT TYPE=HIDDEN NAME=FROM VALUE="webtecnico@euskalnet.net">
```
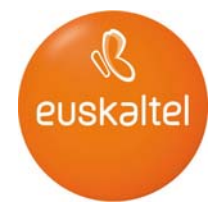

<INPUT TYPE=HIDDEN NAME=ACIERTO VALUE="http://www.callcenter.euskalnet.net/html/ccss.htm">

<INPUT TYPE=HIDDEN NAME=FALLO VALUE="http://http://www.callcenter.euskalnet.net/html/index.htm">

</FORM> </center> </body> </html>

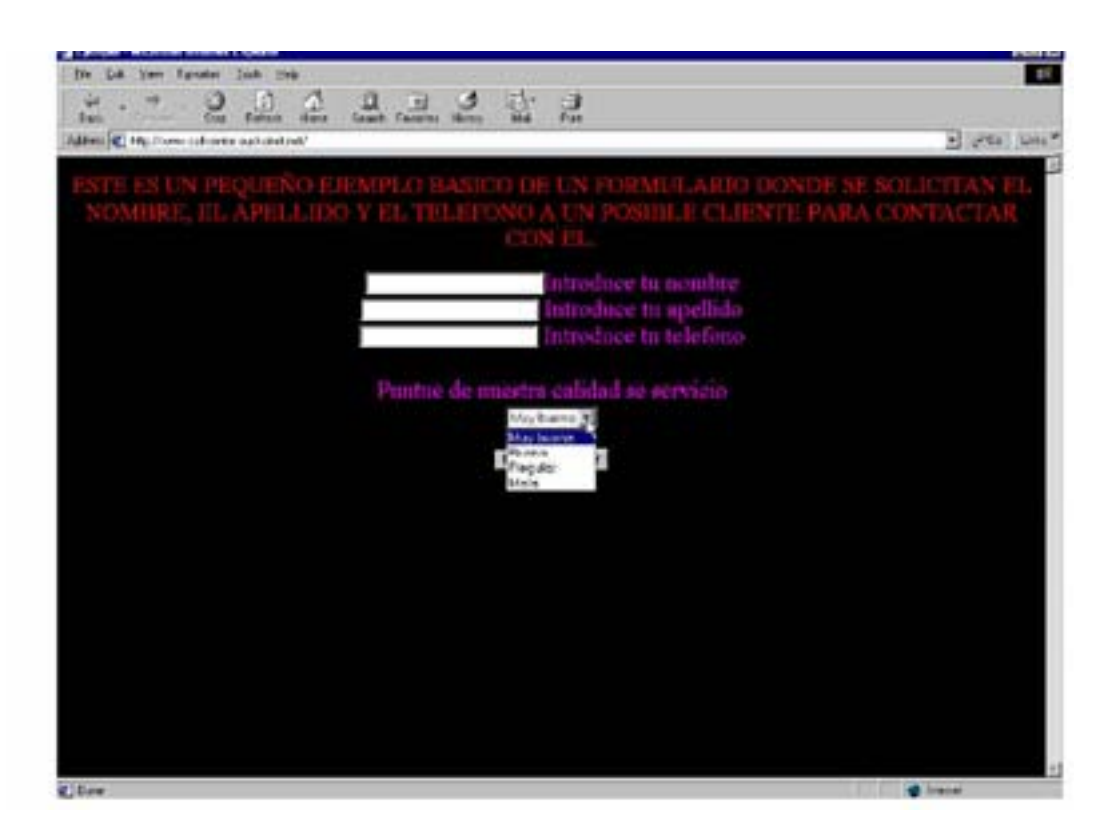